<span id="page-0-0"></span>**Matlab R2010a License File Crack**

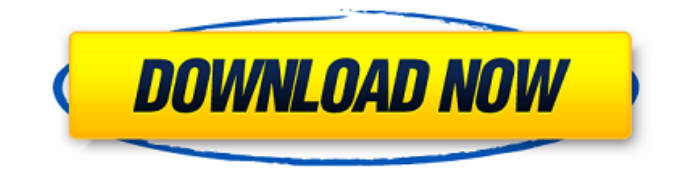

Because I didn't have an installation key or a license for the file myself. Hey! I have a question for you. In my Photoshop, a transparency effect appeared in the form of a blur. I make a selection, then I start to make a blur, for some reason it does not happen. Previously, blurring always happened, and regardless of mouse movement, but now it doesn $\hat{\mathbf{a}} \in \mathbb{M}$ t. What can be done to make it happen in the future? I do everything seems to be fine. First I click OK. I press O4 and I press Ctrl+E. Then I press Z in all options. In general, it is strange that after working with the buttons this blur occurs. Such are the things. Is there a way to fix this in photoshop? Thank you for diverting me from the main question. I'm having problems with photoshop. The image suddenly disappeared and I can not recreate it later. In those places where there used to be an image, I press the left mouse button, it does not work. What am I doing wrong? I tried everything from the Internet resources, can you tell me something? There is no access to the file, maybe it means closed files that I can $\hat{\mathbf{a}} \in \mathbb{M}$ t download, there I just didn $\hat{\mathbf{a}} \in \mathbb{M}$ t see anything that I needed. Maybe system files. Good evening! About six months ago I created this image and I really liked it. But I put it in Photoshop and couldn't turn on the layers. And then I saw that a filter appeared there  $\dots$  I wanted to remove it, but I couldn $\mathbf{\hat{a}} \in \mathbb{T}^M$  (It stopped being transparent, so I can $\hat{\mathcal{H}}$  turn it off. What should I do? Please help, I don $\hat{\mathcal{H}}$ <sup>M</sup>t know what to do! Hello! We have such a problem! We created a  $1024x768$  file, FS format, initially it contained black and white pictures. There was some kind of layer or fill in this file, I don $\hat{\mathbf{a}} \in \mathbb{N}$ t understand anything there. How to create another layer so that the fill appears on this picture? I need so that the whole picture is filled, and then you can make a new layer. Please share your experience if anyone knows... Can you tell me why the file is not being created? when I press the create button, nothing happens, even a window opens, but when I press OK, nothing appears! Why does my image turn gray, what should I do? Recommend a program to create GIF-files. I'm a beginner.

## f18c433be7

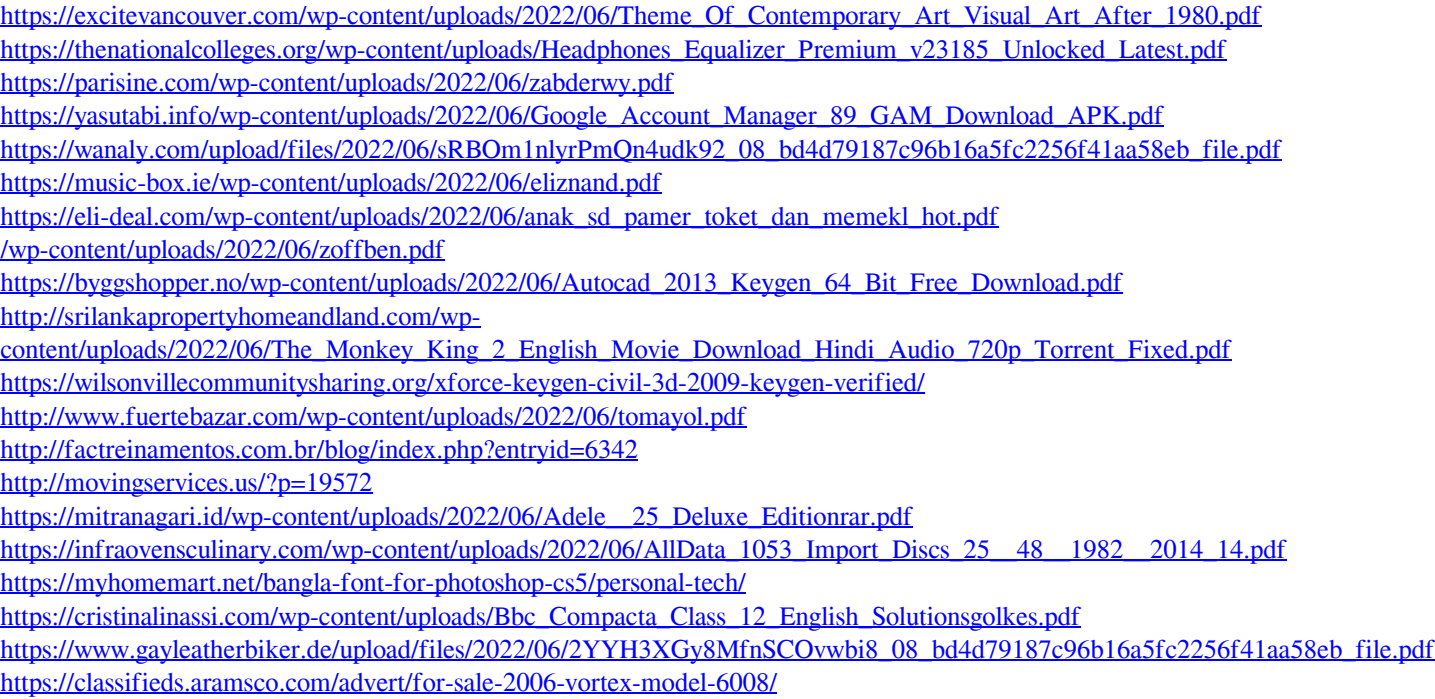